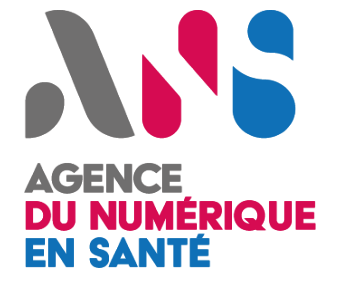

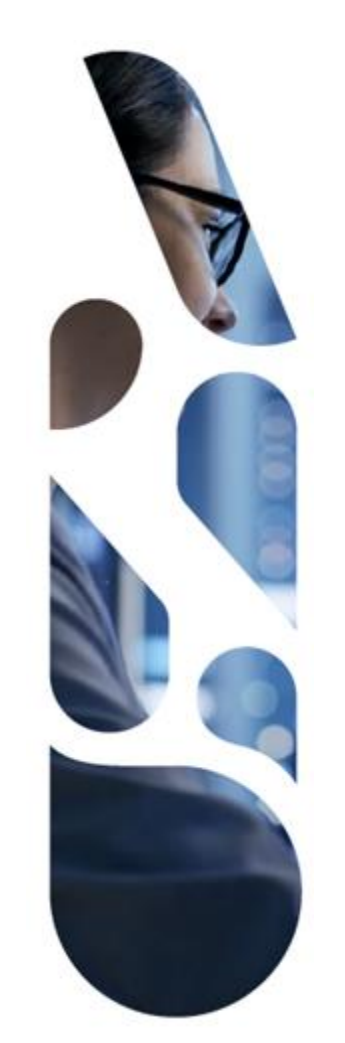

## **Projectathon ANS 2022**

## **Formation outils de tests pour les volets FHIR**

**17/02/2022**

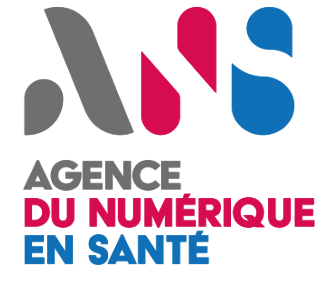

## **Sommaire**

**Volets et sessions de tests Outils de l'espace de tests d'interopérabilité EVSClient Proxy Gazelle Gazelle Webservice Tester - GWT Gazelle TM Questions**

## ASS. **AGENCE DU NUMÉRIQUE EN SANTÉ**

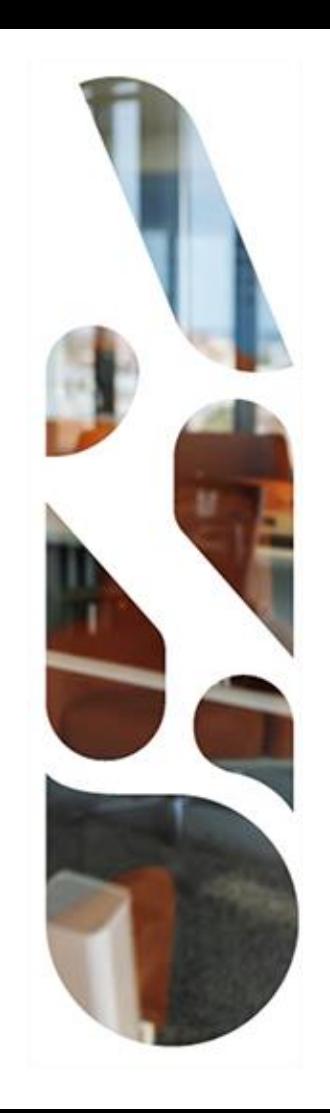

## **Volets et sessions de tests**

**Meriem Maaroufi - ANS**

**Eric Sebelin - ANS**

#### NS AGENCE<br>**DU NUMÉRIQUE**<br>EN SANTÉ **Gestion du cercle de soins**

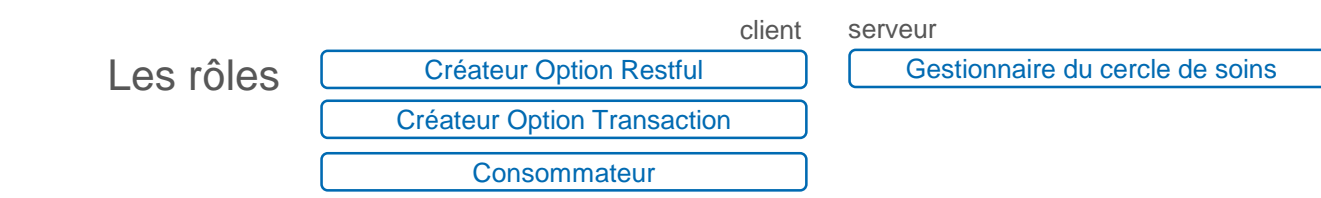

Les pré-inscrits

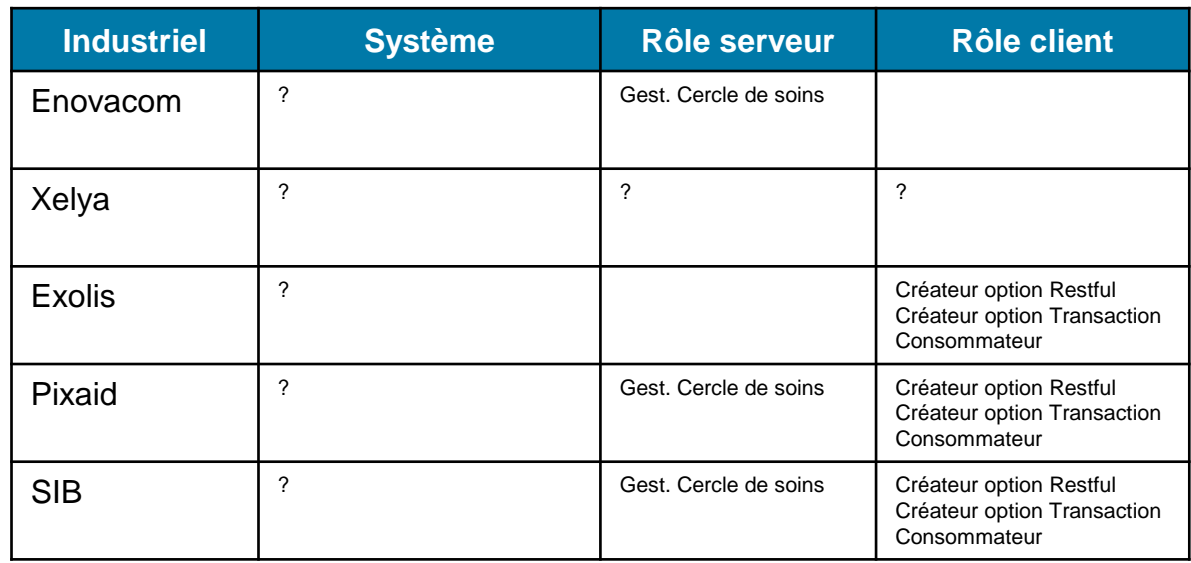

**Sponsor GCS eSanté Bretagne**

#### Les scénarios de tests

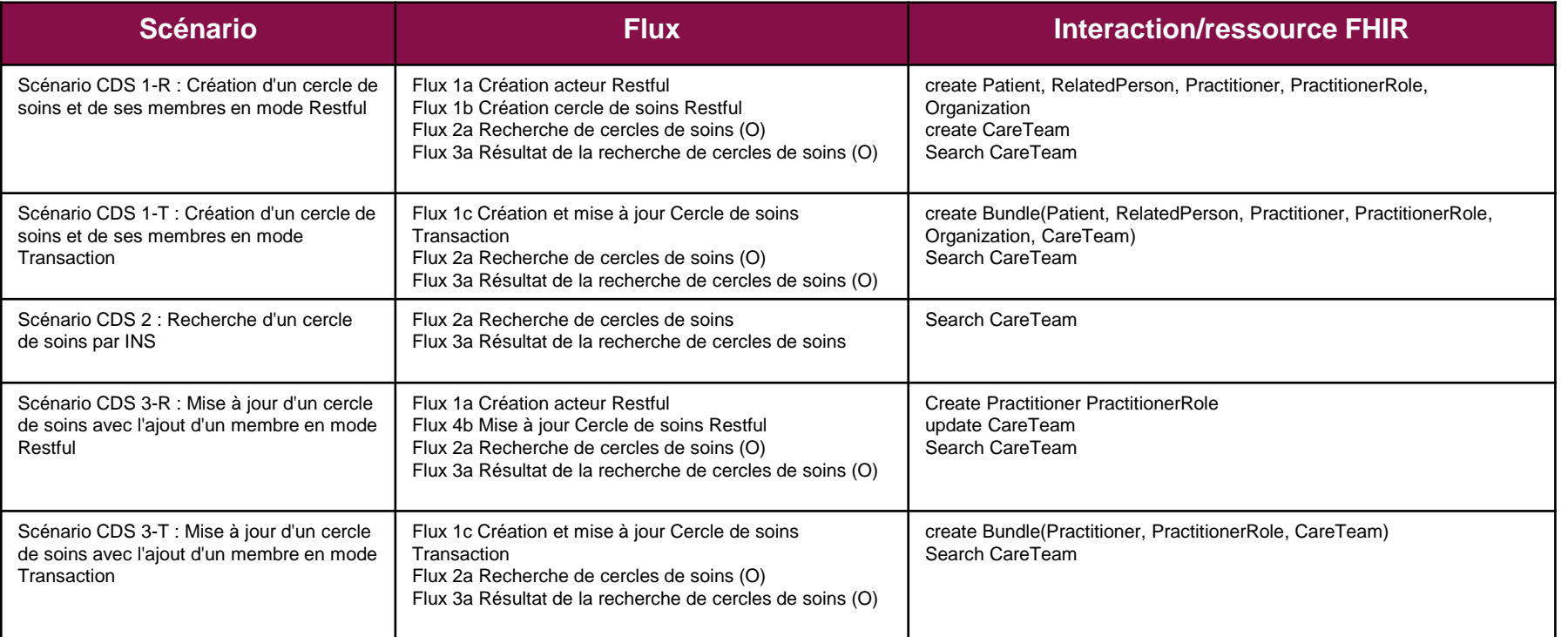

**FHIR R4 json ou xml**

# **Gestion du cercle de soins**

## **Références**

#### **Spécifications techniques du volet:**

https://esante.gouv.fr/sites/default/files/media\_entity/documents/cisistec specifications techniques gestion cercle soins v1.0.pdf

#### **Mise à jour applicable :**

 https://participez.esante.gouv.fr/consultations/propositions-de-modifications-cp-sur-les-voletsdes-couches-service-et-transport-du-ci-sis-v4/consultation/consultationv4/opinions/propositions-de-modifications-cp-sur-les-volets-des-couches-service-et-transportdu-ci-sis-v4/cp-2022-01-maj-volets-fhir-v1-0

### **Ressources de conformité**

- Du CI-SIS (préfixe CDS) : https://simplifier.net/CI-SIS
- D'Interop'Santé (quand c'est indiqué): https://simplifier.net/frenchprofiledfhirar
- De l'annuaire santé (quand c'est

indiqué): https://simplifier.net/modelisationdesstructuresetdesprofessionnels

#### **NS** AGENCE<br>**DU NUMÉRIQUE**<br>EN SANTÉ **Cahier de liaison**

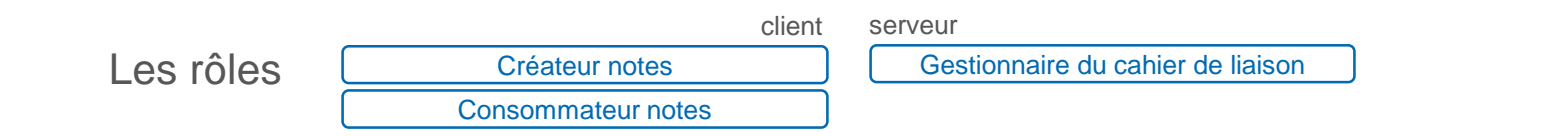

Les pré-inscrits

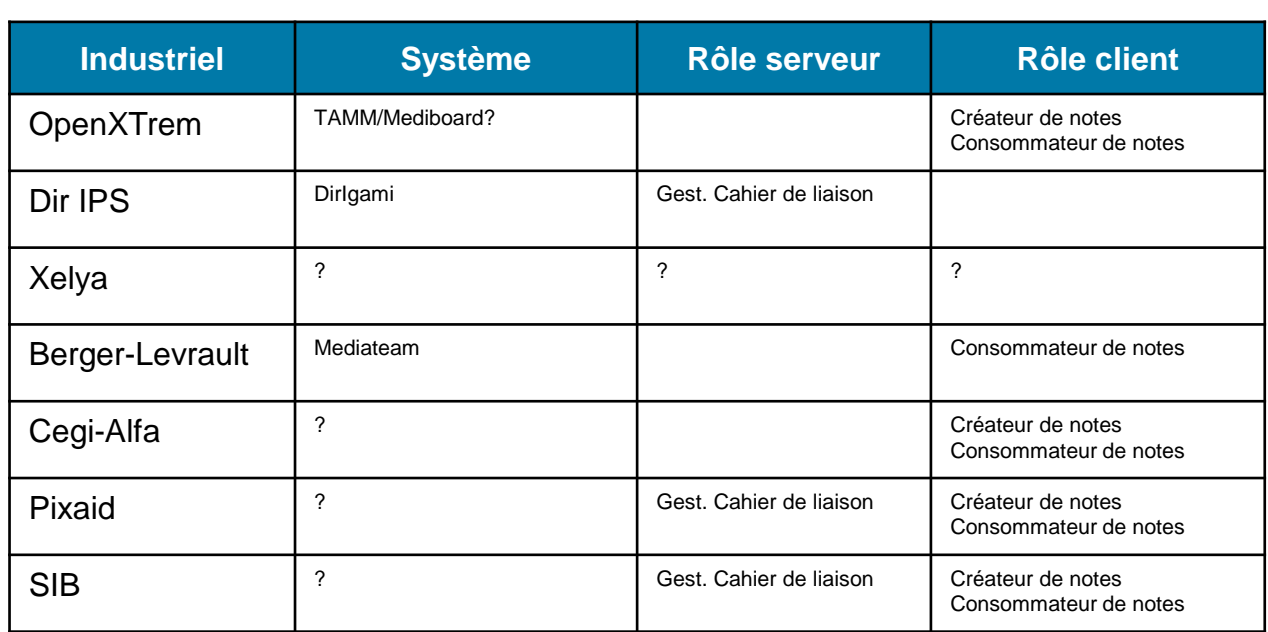

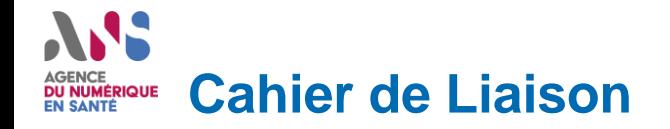

#### Les scénarios de tests

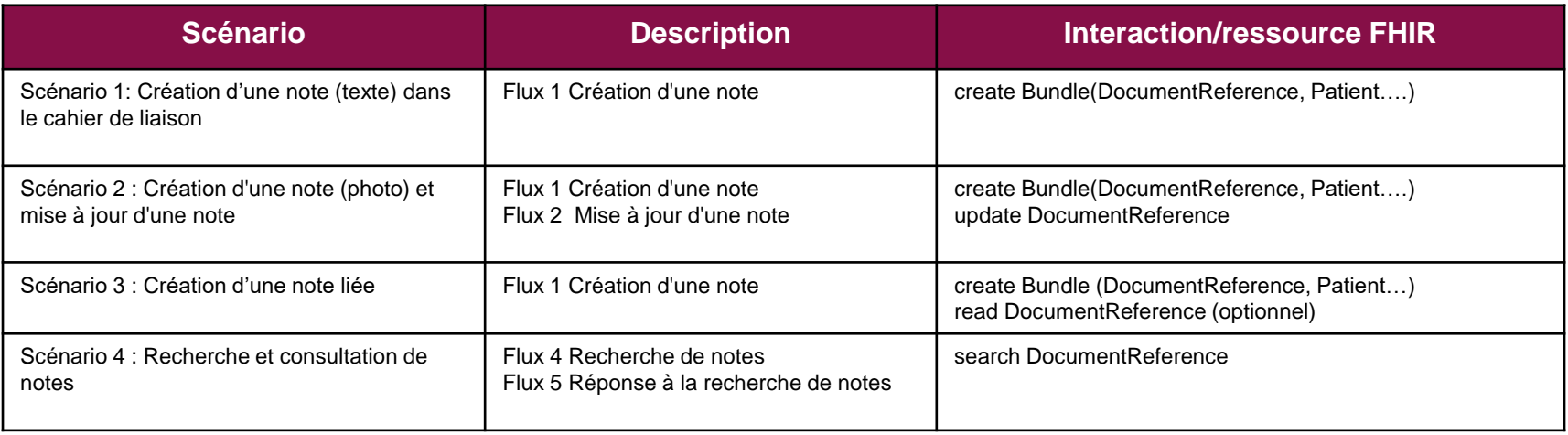

**FHIR R4 json**

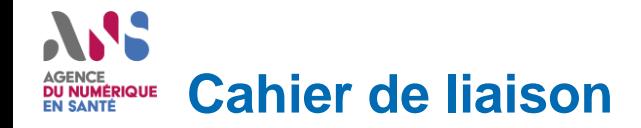

## **Références**

#### **Spécifications techniques du volet:**

https://esante.gouv.fr/sites/default/files/media\_entity/documents/cisistec specifications techniques cahier liaison v2.1.pdf

#### **Mise à jour applicable :**

 https://participez.esante.gouv.fr/consultations/propositions-de-modifications-cp-sur-les-voletsdes-couches-service-et-transport-du-ci-sis-v4/consultation/consultationv4/opinions/propositions-de-modifications-cp-sur-les-volets-des-couches-service-et-transportdu-ci-sis-v4/cp-2022-01-maj-volets-fhir-v1-0

#### **Ressources de conformité**

- Du CI-SIS (préfixe CDL) : https://simplifier.net/CI-SIS
- D'Interop'Santé (quand c'est indiqué): https://simplifier.net/frenchprofiledfhirar
- De l'annuaire santé (quand c'est

indiqué): https://simplifier.net/modelisationdesstructuresetdesprofessionnels

### AGENCE<br>**DU NUMÉRIQUE**<br>EN SANTÉ **Gestion d'agendas partagés**

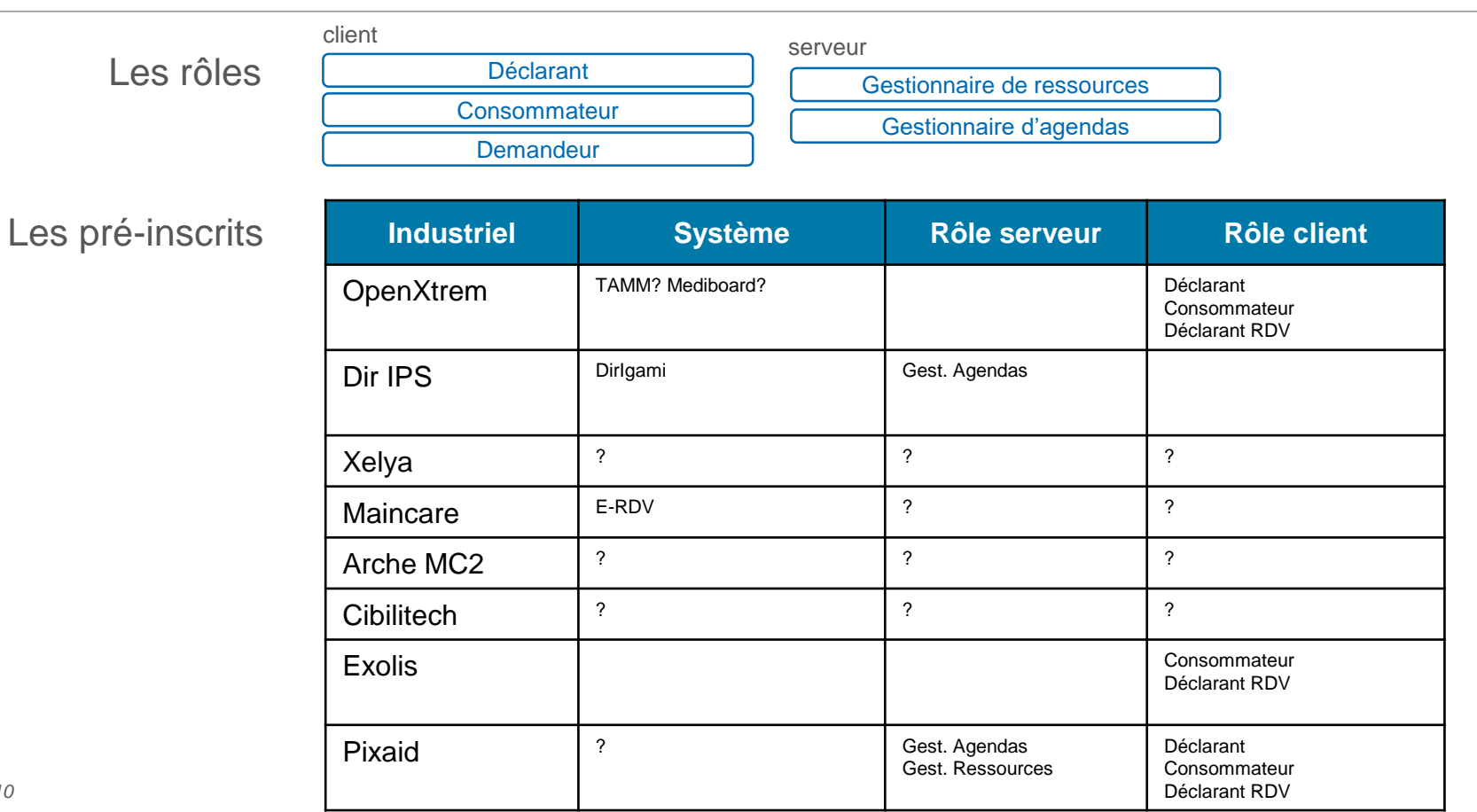

#### Les scénarios de tests

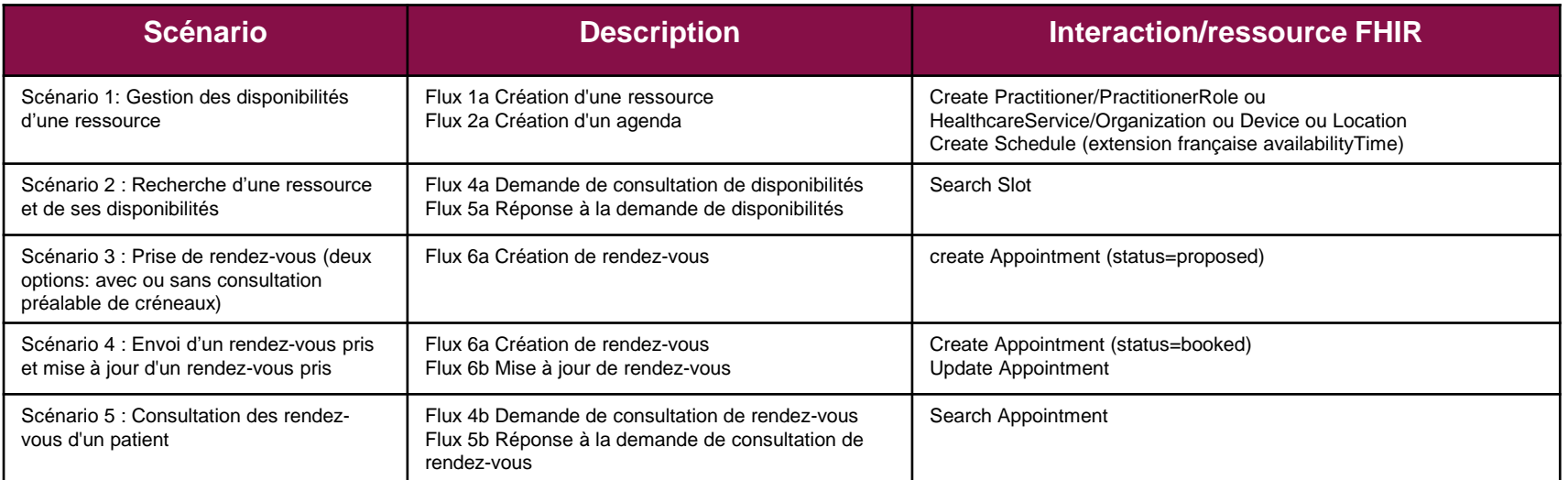

**FHIR R4 json ou xml**

# **Gestion d'agendas partagés**

## **Références**

#### **Spécifications techniques du volet (nouvelle version en concertation 2.0.C)**

 https://participez.esante.gouv.fr/consultation/evolution-du-volet-gestion-dagendas-partages-duci-sis/presentation/presentation

#### **Ressources de conformité**

- Du CI-SIS (préfixe GAP) : https://simplifier.net/CI-SIS
- D'Interop'Santé (quand c'est indiqué): https://simplifier.net/frenchprofiledfhirar
- De l'annuaire santé (quand c'est

indiqué): https://simplifier.net/modelisationdesstructuresetdesprofessionnels

## **Gestion d'agendas partagés - SAS** DU NUMÉRIQUE

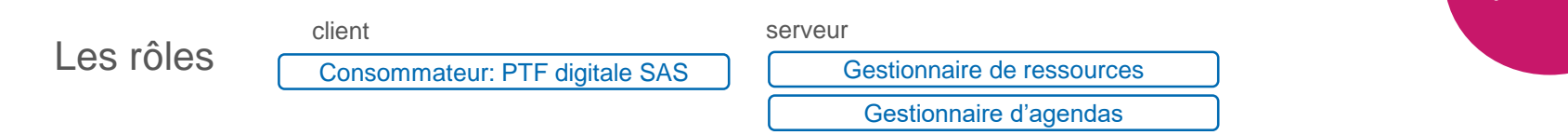

**FHIR R4 json ou xml**

#### Les scénarios de tests

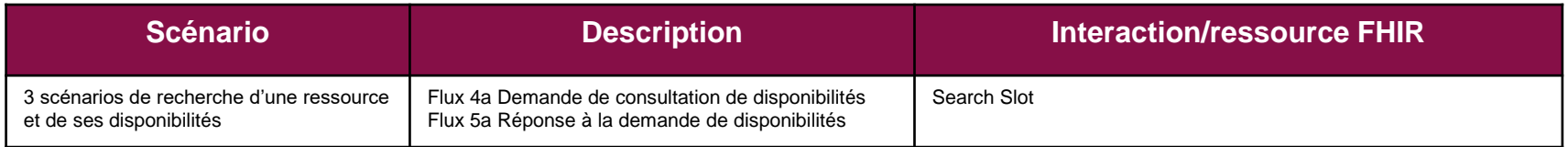

#### **Spécifications d'interopérabilité de l'agrégateur de disponibilités**

https://participez.esante.gouv.fr/consultation/publication-des-specifications-interoperabilite-projet-sas/presentation/presentation

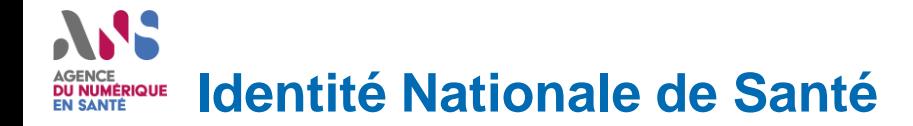

- Il est possible d'exécuter les scénarios de tests avec des identités nationales de santé (INS)
- ▶ L'Objectif est de tester le transport des traits INS au format HL7 FHIR (et non de tester le téléservice INSi)
- Des identités fictives seront mises à disposition durant l'évènement
- Références
	- Annexe INS CI-SIS: https://esante.gouv.fr/annexe-prise-en-charge-de-lins-dans-les-volets-du-ci-sis
	- Le profil frPatient: https://simplifier.net/FrenchProfiledFHIRAr/FrPatient/~overview

#### SS AGENCE<br>**DU NUMÉRIQUE**<br>EN SANTÉ **SI-MDPH Téléservices**

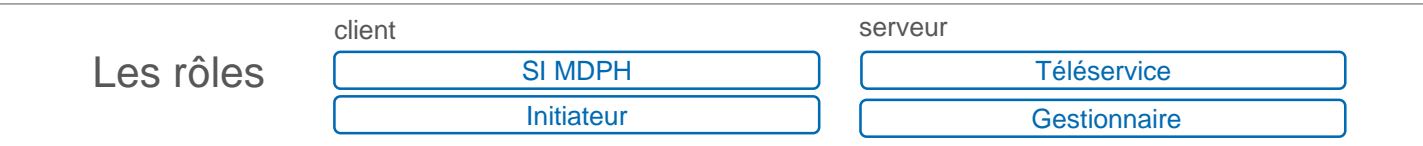

Les pré-inscrits

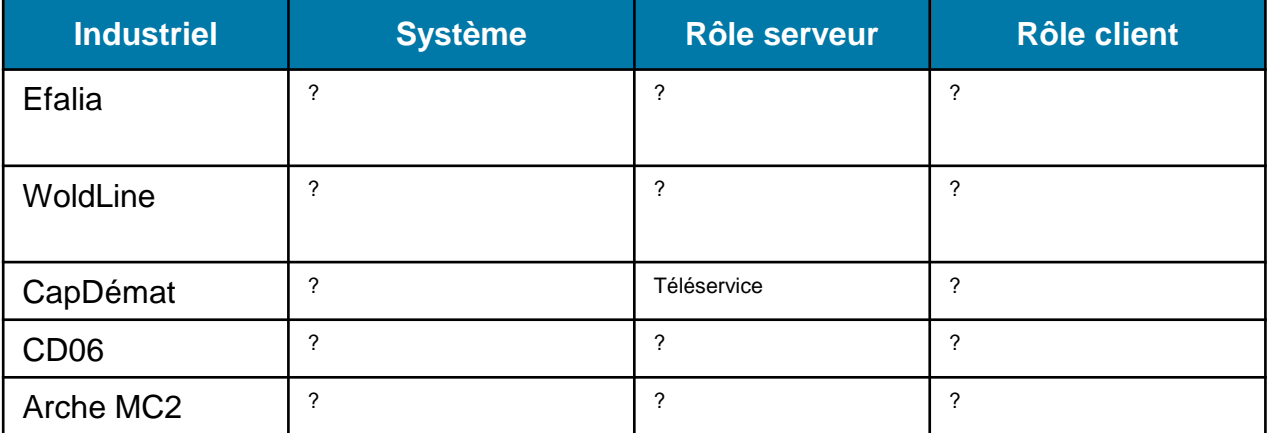

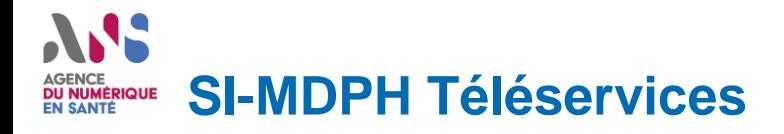

Les scénarios de tests SI MDPH. Téléservice simulé

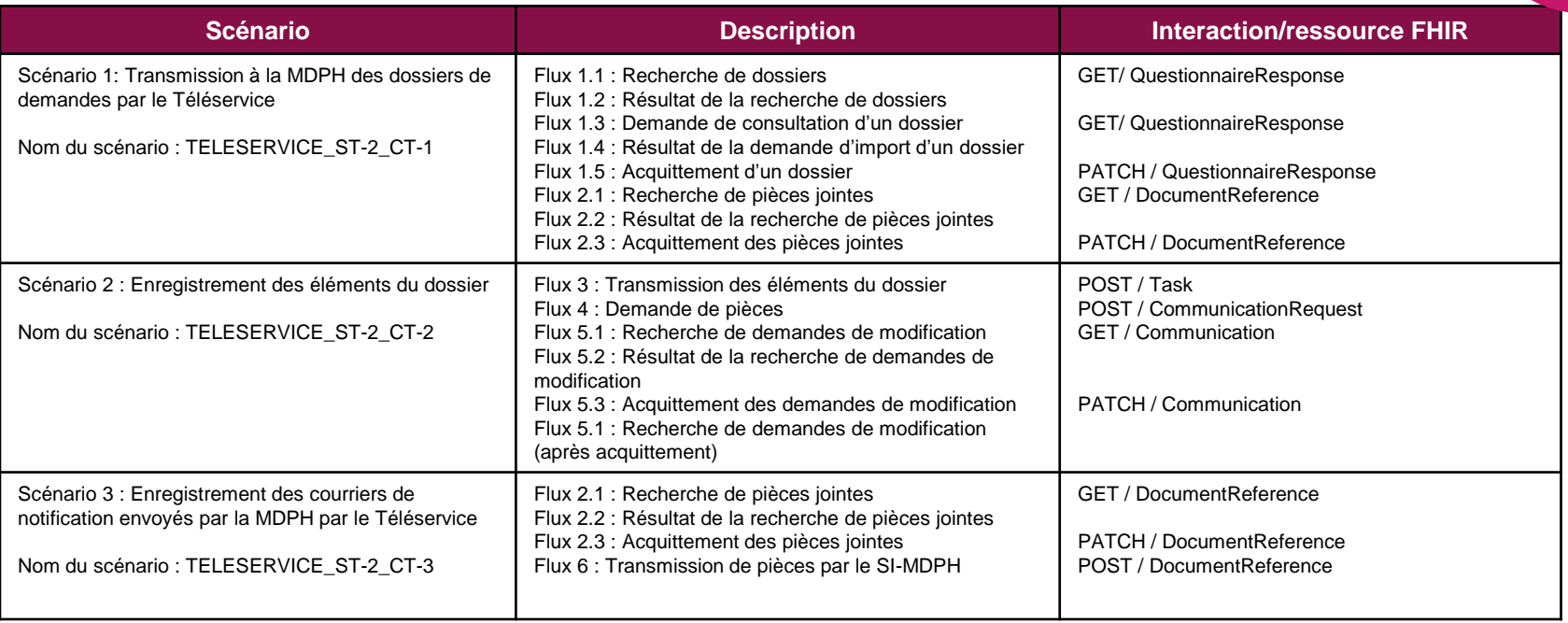

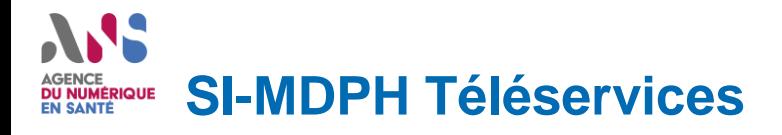

**FHIR R4 json ou xml**

#### Les scénarios de testsTéléservice. SI MDPH simulé

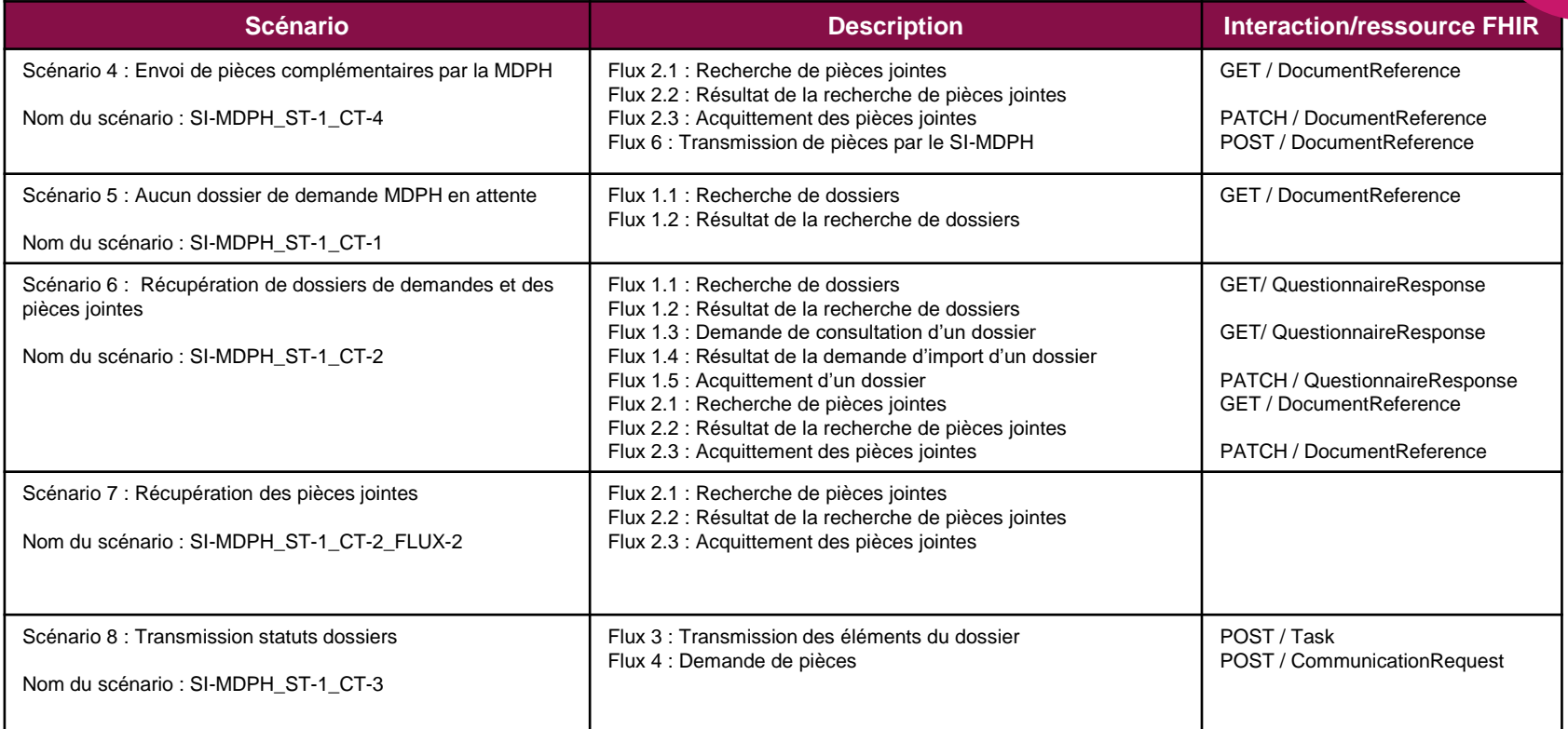

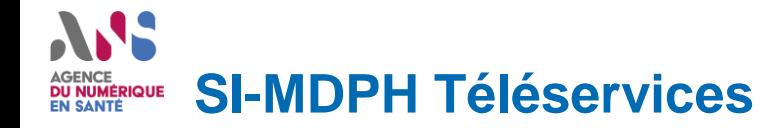

## **Références**

#### **Cadre fonctionnel général (CNSA)**

■ ASIP-CNSA\_SI-MDPH\_Téléservices\_Cadre fonctionnel général\_V13

#### **Spécifications techniques du volet**

- Specifications\_techniques\_teleservice\_SI-MDPH\_v1.6
- ASIP-CNSA\_SI-MDPH\_RF\_Mapping\_Dossier\_v2.10

#### **Nomenclatures**

■ nomenclatures teleservices v2.1

#### **Dérogation fonctionnelle**

ANS CNSA PV DerogationFonctionnelle v1 20201022

#### 15 W **AGENCE DU NUMÉRIQUE EN SANTÉ**

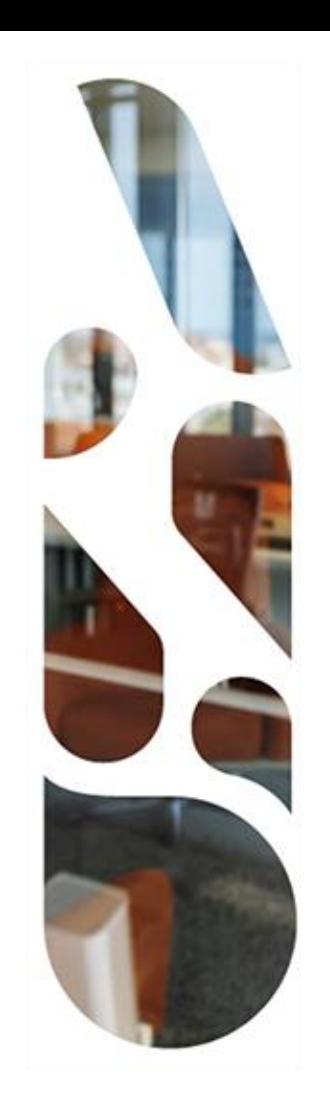

## **Outils de l'espace de tests d'interopérabilité**

**Laurent Guedon - Kereval**

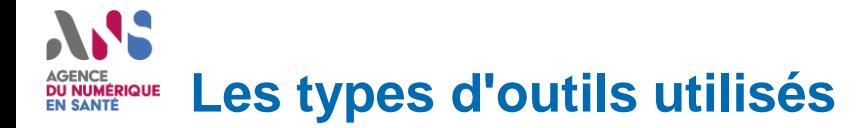

*Outil de Support*

## Gazelle TM

- **Inscription**
- **Gestion des utilisateurs**
- Gestion des systèmes
- Gestion des config. proxy
- Accès aux scénarios de tests

Gazelle Proxy

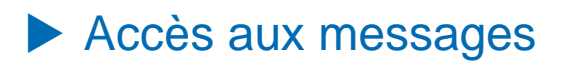

*Outil de Test*

## **EVSClient**

- Accès au service de validation FHIR (URL,Fichier)
- Gazelle Webservice Tester (GWT)
	- Simulateur Client
		- Volet "Cercle de Soins"
		- Volet "Téléservice / MDPH"

*| Titre du document* Accès aux outils : https://interop.esante.gouv.fr

#### **Liens entre les outils de l'espace de tests (test entre partenaires) DU NUMÉRIQUE**

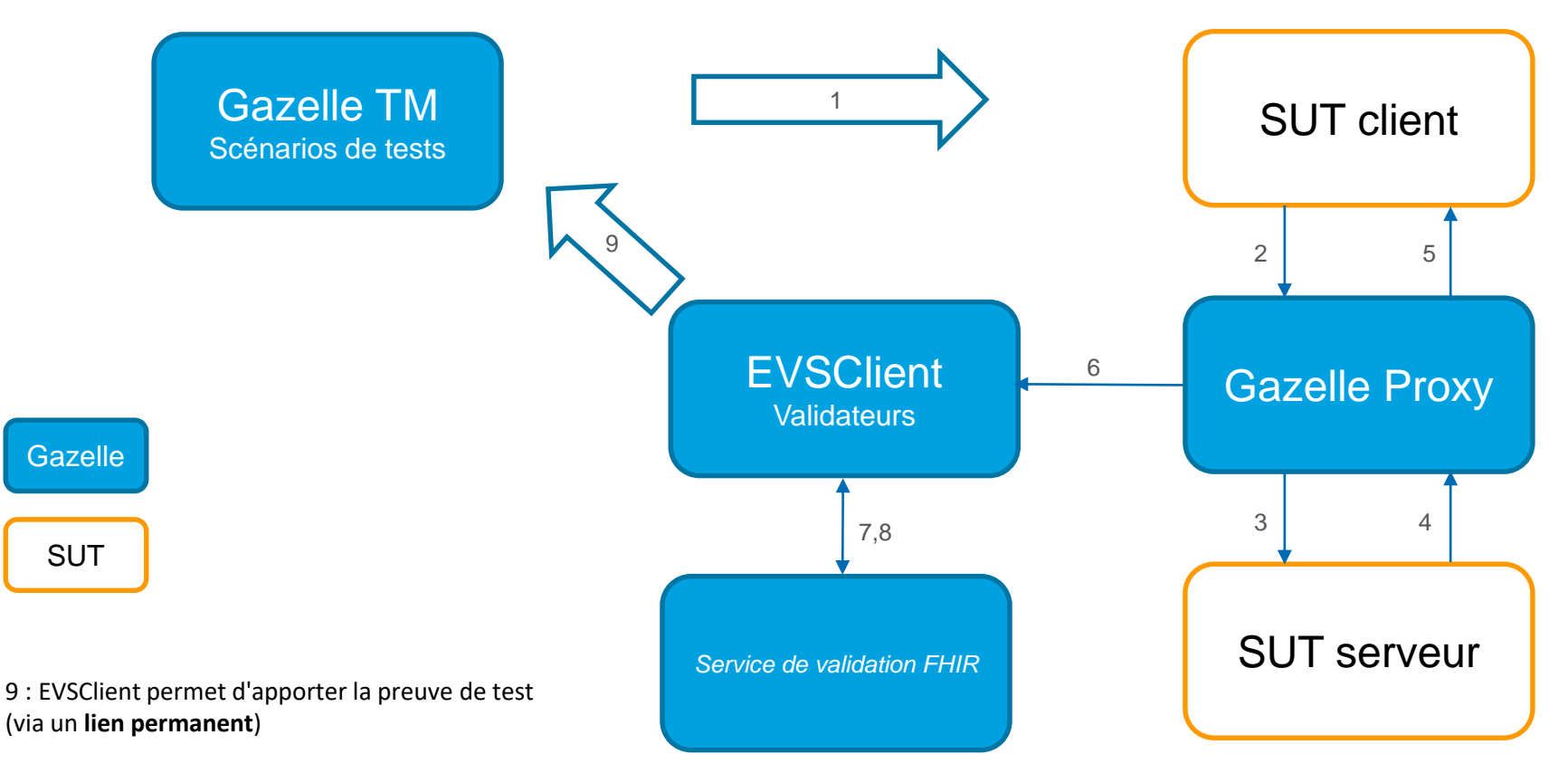

*21 | Titre du document*

#### **Liens entre les outils de l'espace de tests (test sans partenaire) DU NUMÉRIQUE**

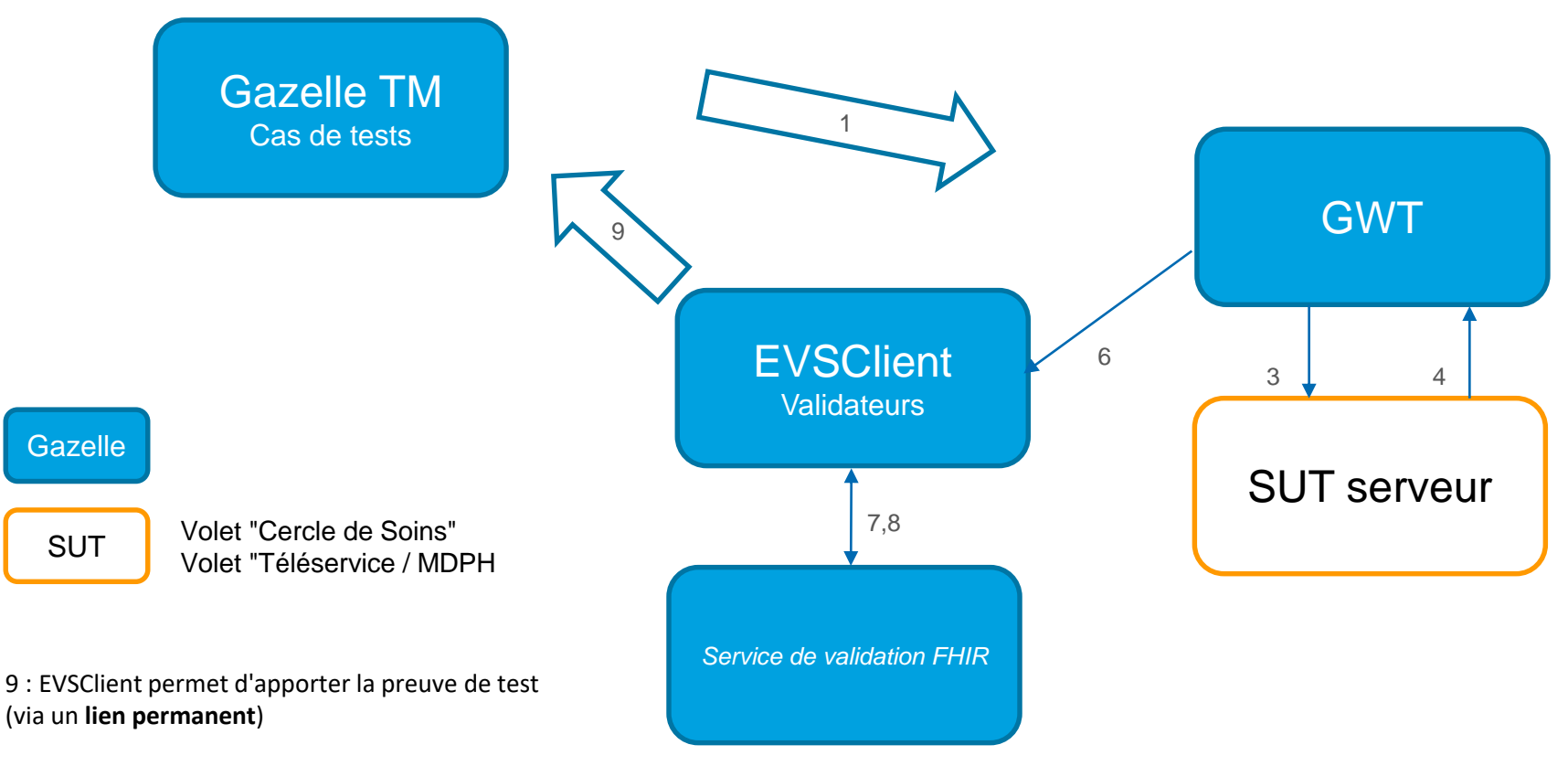

#### **Liens entre les outils de l'espace de tests (mode libre-service) DU NUMÉRIQUE<br>EN SANTÉ**

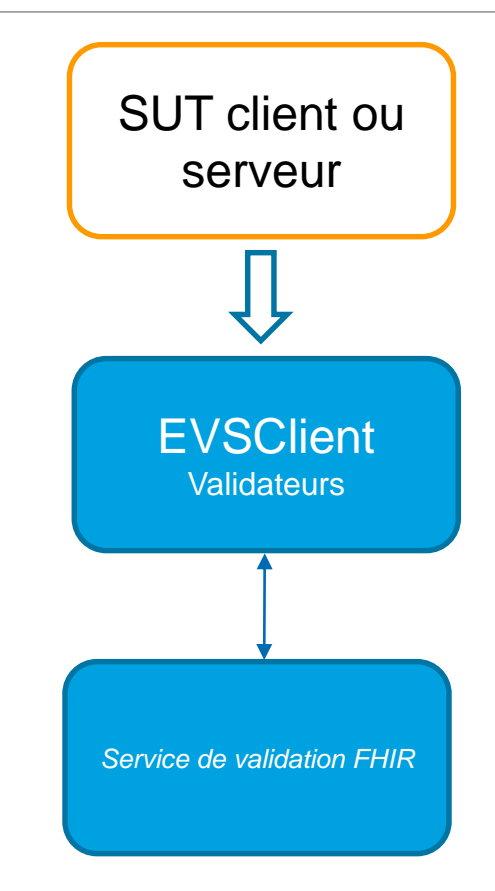

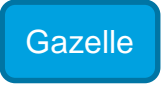

SUT

# AJS. AGENCE<br>DU NUMÉRIQUE<br>EN SANTÉ

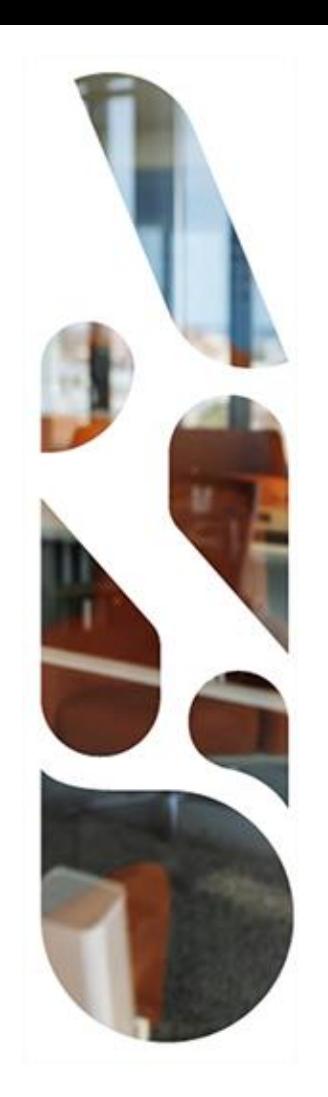

## **EVSClient**

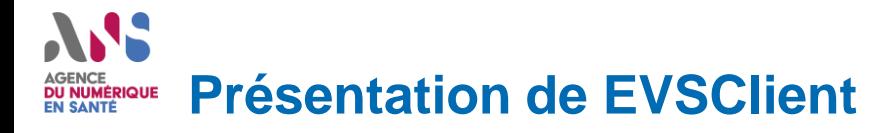

https://interop.esante.gouv.fr/EVSClient/home.seam

Outil d'accès aux services de validation de la plateforme de tests d'interopérabilité (Gazelle) :

- HL7 FHIR
- HL7 CDA
- HI  $7 \sqrt{2}/\sqrt{3}$

• ...

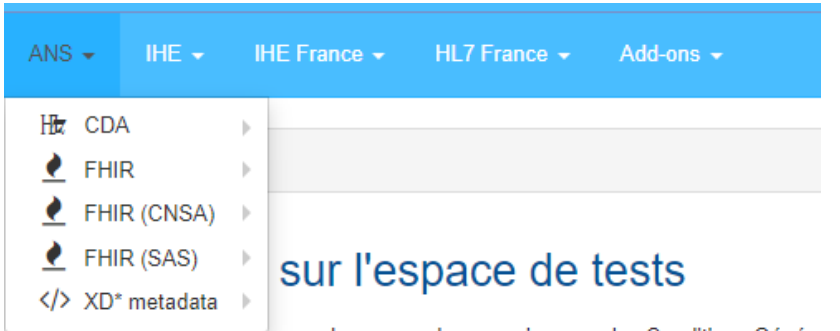

Avant toute utilisation, vous devez prendre connaissance des Conditions Généra

Les validateurs sont rangés par créateur de profils/volets

## AGENCE<br>**DU NUMÉRIQUE**<br>EN SANTÉ **Valider avec EVSClient**

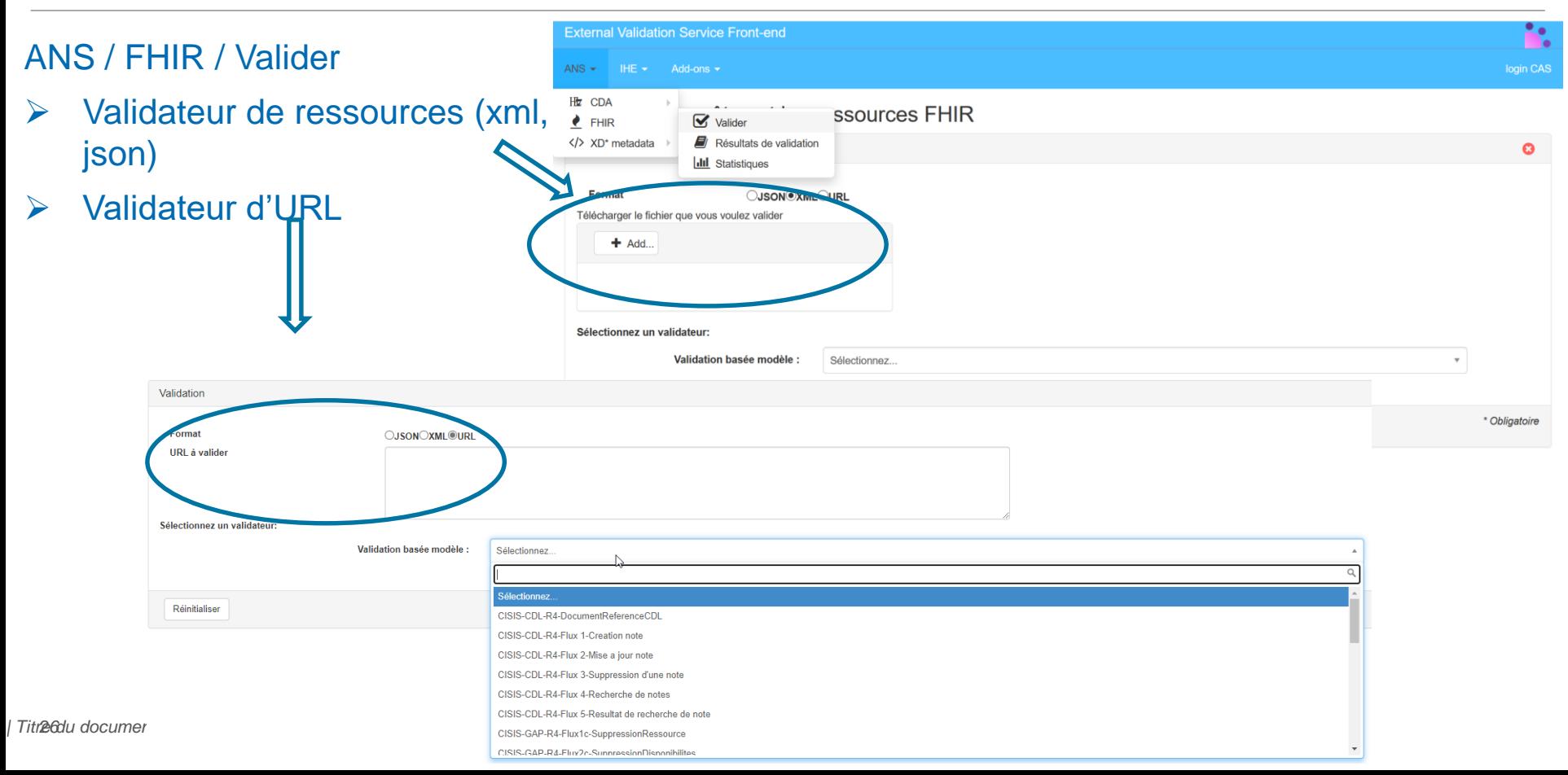

### **Visualisation d'un résultat DU NUMÉRIQUE**<br>EN SANTÉ

#### **Informations**

- $\triangleright$  Fichier validé
- $\triangleright$  Résultat de validation
- **/!\ Lien permanent /!\**
- **/!\ Visibilité /!\**

#### Résultats de validation (3 niveaux)

- $\triangleright$  Le document est bien formaté (xml, json)
- $\triangleright$  Le document respecte la ressource de base (ex : Patient)
- $\triangleright$  Le document respecte le profil (ex : FrPatient)

#### Contenu du fichier

**▶ Affichage du contenu** 

*27* NB : Les résultats sont historisés et accessibles dans ANS / FHIR / Résultats de validation

#### Résultat de la validation

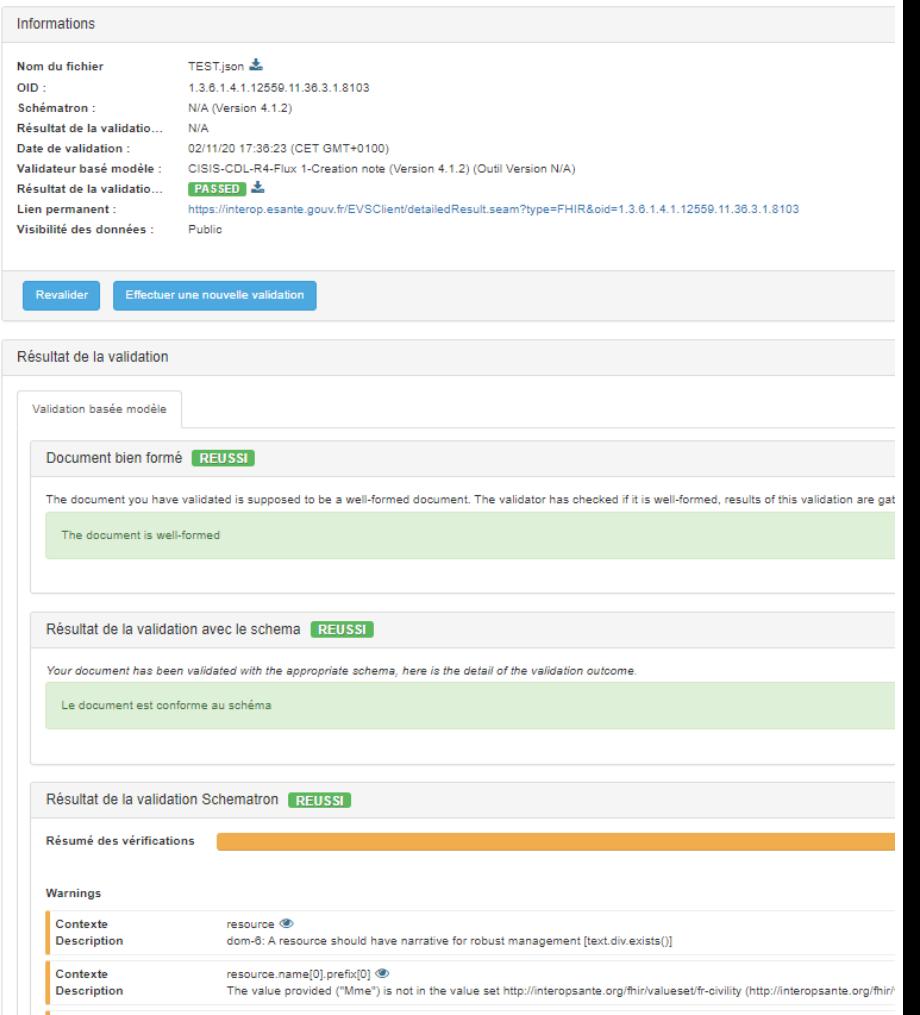

# AJS. AGENCE<br>DU NUMÉRIQUE<br>EN SANTÉ

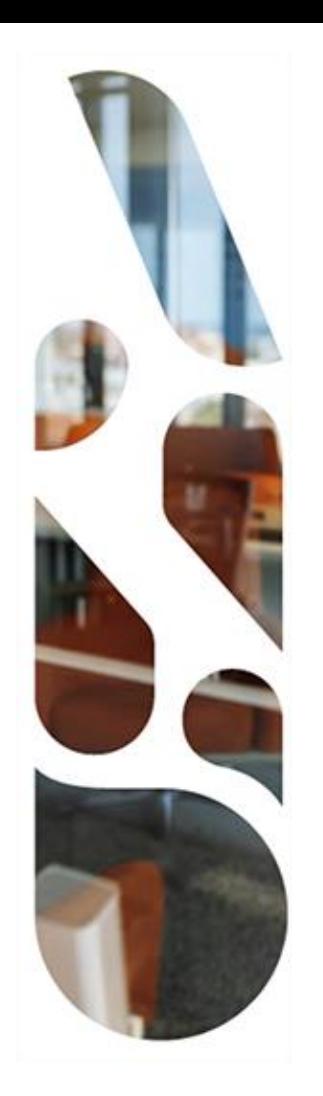

**Proxy**

# **Présentation de Gazelle Proxy**

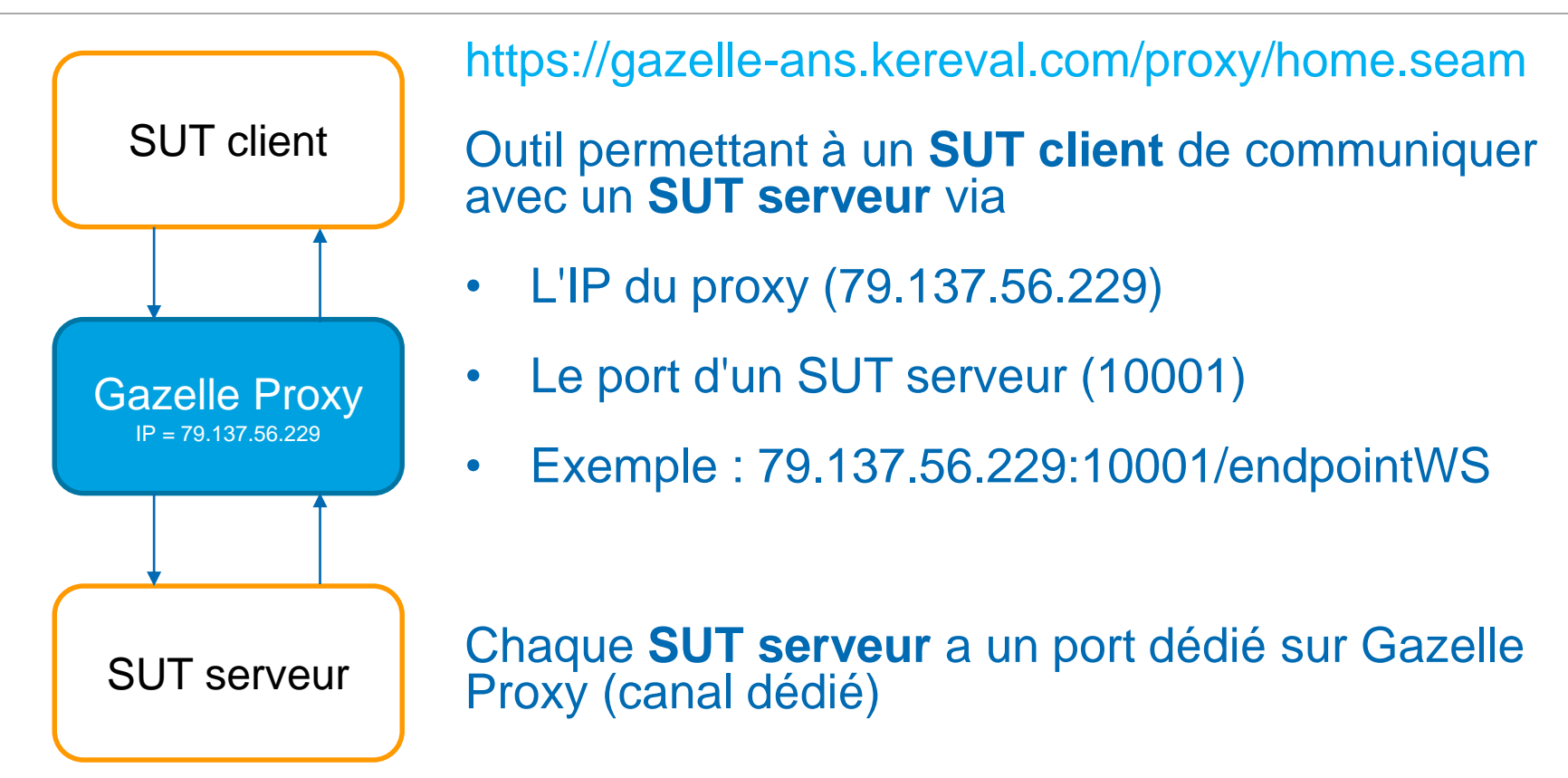

#### **Accéder aux informations de paramétrage dans Gazelle TM DU NUMÉRIQUE<br>EN SANTÉ**

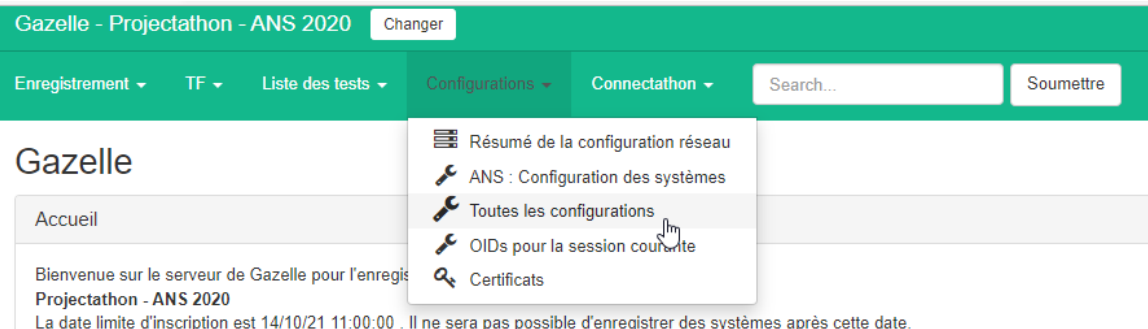

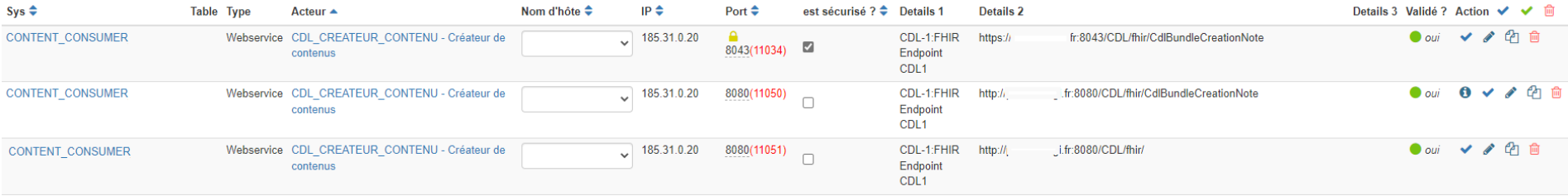

#### **ANS** AGENCE<br>**DU NUMÉRIQUE**<br>EN SANTÉ **Liste des messages du proxy**

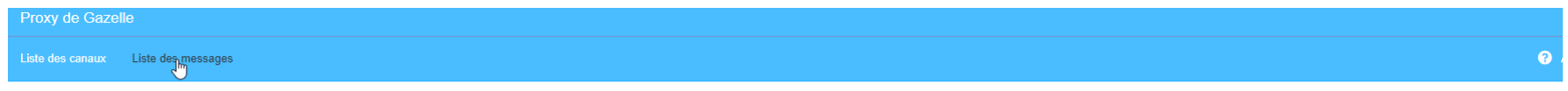

#### Liste des messages

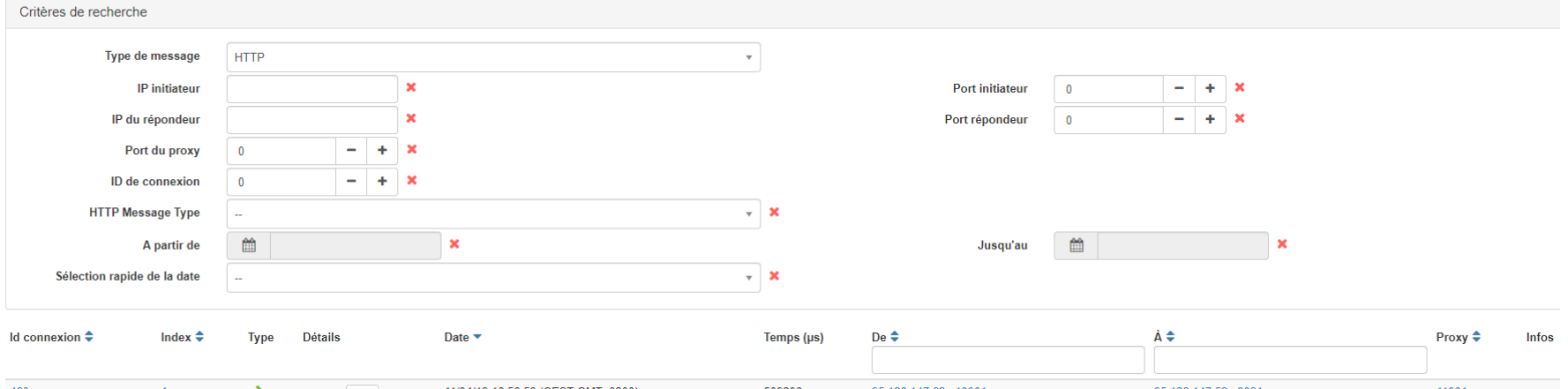

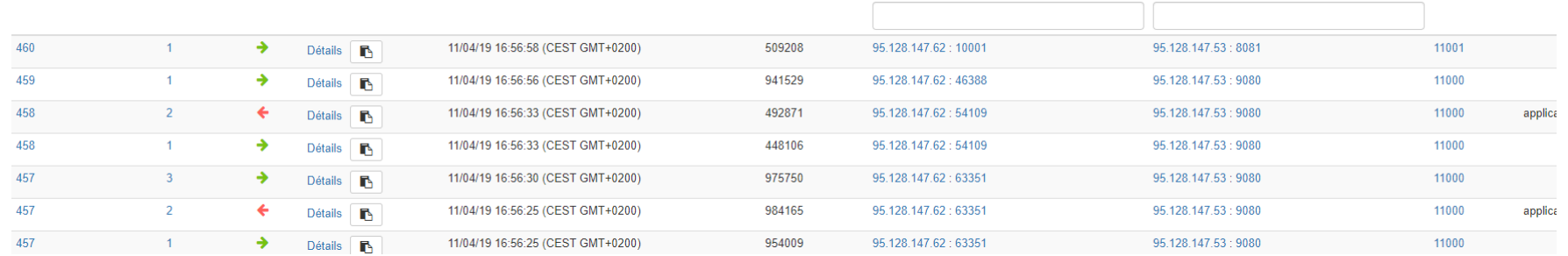

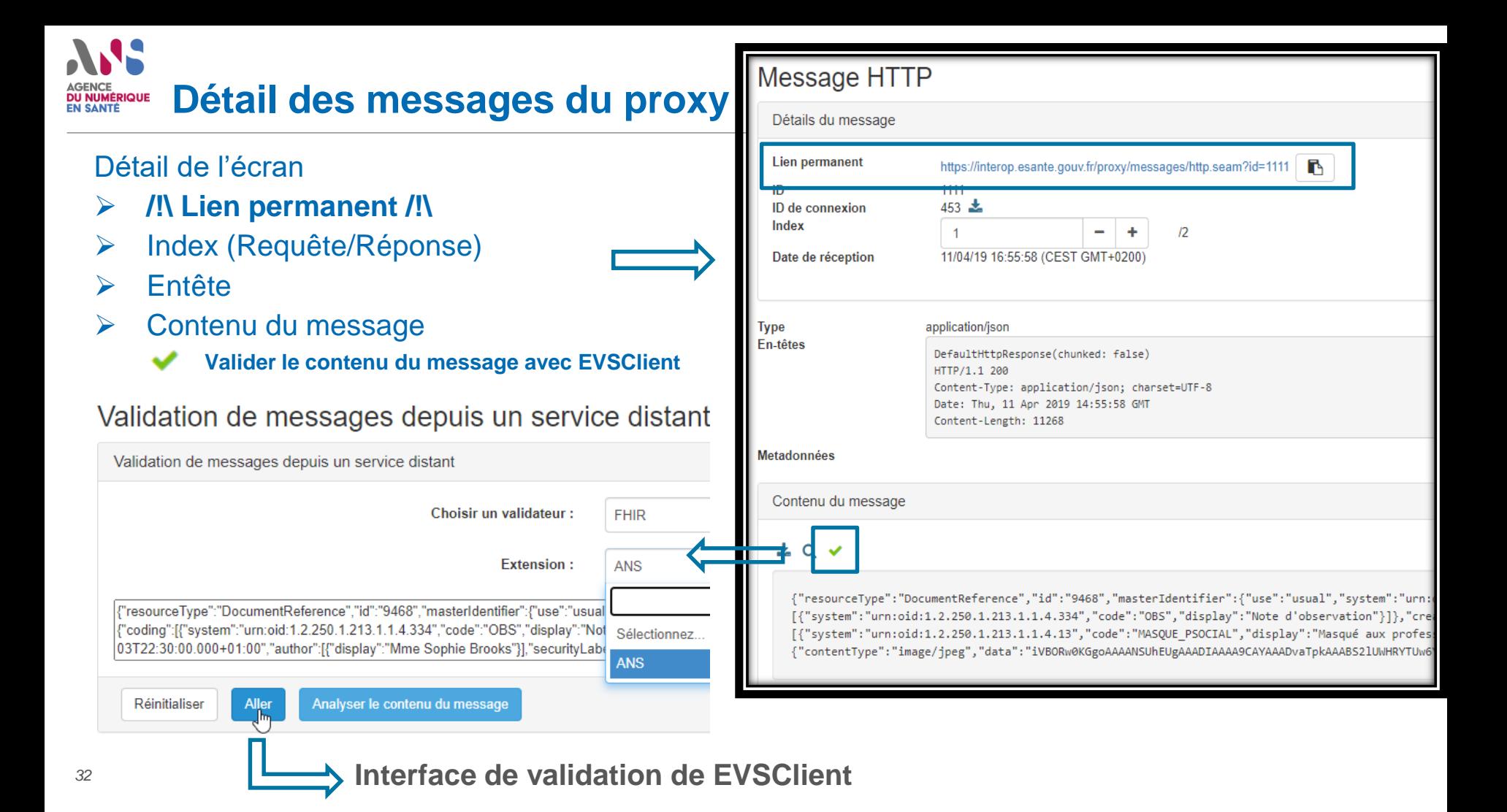

## ANS. **AGENCE DU NUMÉRIQUE<br>EN SANTÉ**

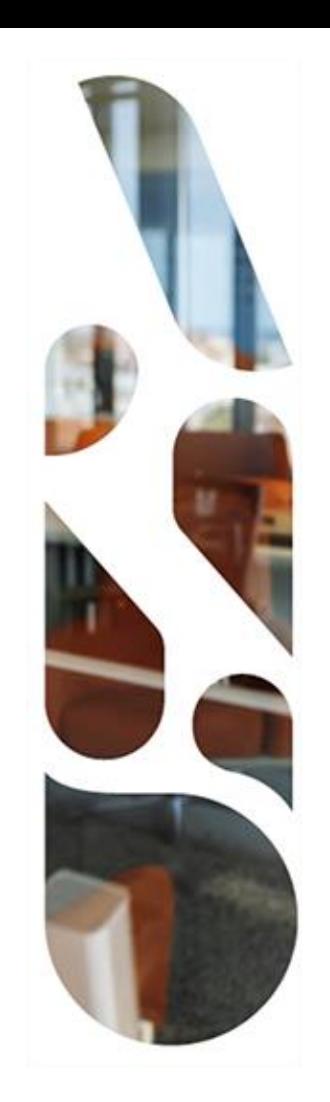

## **GWT - Gazelle Webservice Tester**

#### **Présentation de GWT DU NUMÉRIQUE**

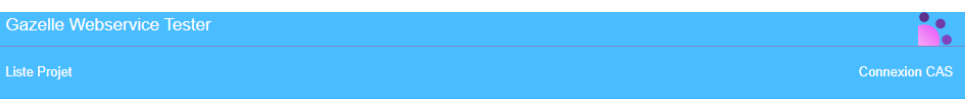

#### Liste des projets SoapUI

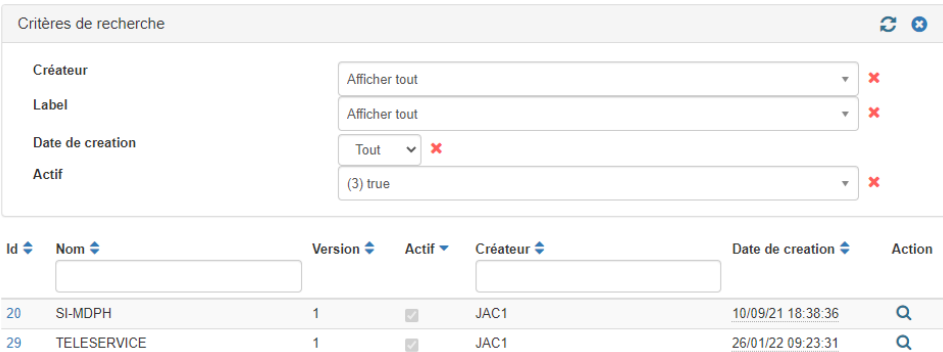

JAC1

 $\overline{\mathbb{Z}}$ 

14/02/22 14:51:54

Q

Résultats par page  $100 \sim$ 

GCS (simulateurs de requêtes)

https://interop.esante.gouv.fr/gazelle-webservicetester/home.seam

Outil permettant de simuler des requêtes HTTP d'un client et de les transmettre vers un SUT Serveur (endpoint).

Les projets GWT sont des projets SoapUI.

#### **Exemple de projet GWT : Volet "Gestion de Cercle de Soin" DU NUMÉRIQUE**

Dans le projet du volet GCS, on retrouve les scénarios de test décrits dans Gazelle TM

- CdS\_1\_R
- CdS 1-R
- CdS<sub>2</sub>
- CdS 3-T
- CdS 3-R

## Pour chaque scénario de test, on retrouve les requêtes attendues.

#### Informations generales

Nom du projet: GCS (simulateurs de requêtes)

Version: 1

Créateur: JAC1

Date de creation: 14/02/2022

Keystore: Aucun keystore selectionne : le keystore par defaut de l'application sera utilise.

Active ?:

Hierarchie du proiet

```
□ ◆ Intecherche et création de cercle de soins en Bundle (option Transaction) [0]
        EERecherche d'un cercle de soins (avant création) [0]
        EE Création d'un cercle de soins (option transaction) [0]
        \Xi \XiDelay [0]
        EERecherche d'un cercle de soins (après création) [0]
⊞ CdS_1-R [12]
\bigoplus \bigoplus \bigotimes CdS 2 [2]
□ ■ CdS 3-T[11]
□ ■ △CdS 3-R [11]
```
#### **Exemple de résultat GWT DU NUMÉRIQUE<br>EN SANTÉ**

CdS\_1-R / Recherche et création de cercle de soins en Bundle (option Restful) / Recherche d'un cercle de soins (avant création) **Validation SoapUI: PASSED** Endpoint: https://interop.esante.gouv.fr/matchbox-validator/fhir Horodatage: 14/02/2022 14:54:59.731 Temps utilise: 51 ms  $\gamma$ Requête Horodatage: 14/02/2022 14:54:59.731 GET https://interop.esante.gouv.fr/matchbox-validator/fhir/CareTeam? include=\*&patient.family=KerevalJAC8&patient.given=Martine HTTP/1.1 Host: interop.esante.gouv.fr Connection: Keep-Alive User-Agent: Apache-HttpClient/4.2.1 (java 1.5) Réponse  $\triangle$ Validation EVS : Horodatage: 14/02/2022 14:54:59.782 Même fonctionnement que "resourceType": "Bundle", "id": "38c30c83-23c8-482b-bc90-97b9c23fe7a7", "meta":  $\{$ depuis Gazelle Proxy --> "lastUpdated": "2022-02-14T13:55:00.450+00:00" Ъ. redirection vers EVSClient"type": "searchset", "total": 0, "link": [ $\{$ "relation": "self", "url": "http://interop.esante.gouv.fr/matchbox-validator/fhir/CareTeam?\_include=\*&patient.family=KerevalJAC8&patient.given=Martine"  $\rightarrow$  1

# ANS AGENCE<br>DU NUMÉRIQUE<br>EN SANTÉ

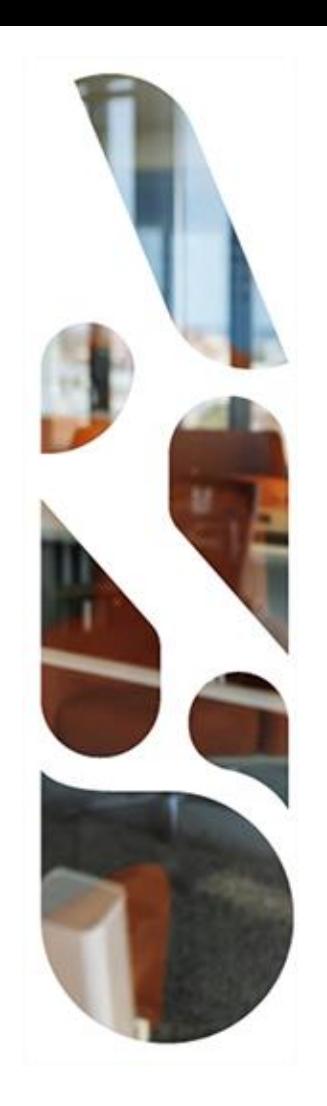

## **Gazelle TM**

#### **Gestion des tests**

#### **Cycle de vie d'une session de test DU NUMÉRIQUE EN SANTÉ**

- **Une session de test représente l'exécution d'un scénario de test par deux partenaires, dont les rôles des systèmes sont complémentaires, et l'évaluation de cette exécution**
- **Avant d'initier une session de test, s'assurer que le partenaire est d'accord et prêt**
- **L'initiateur du test (rôle client) crée l'instance de test**

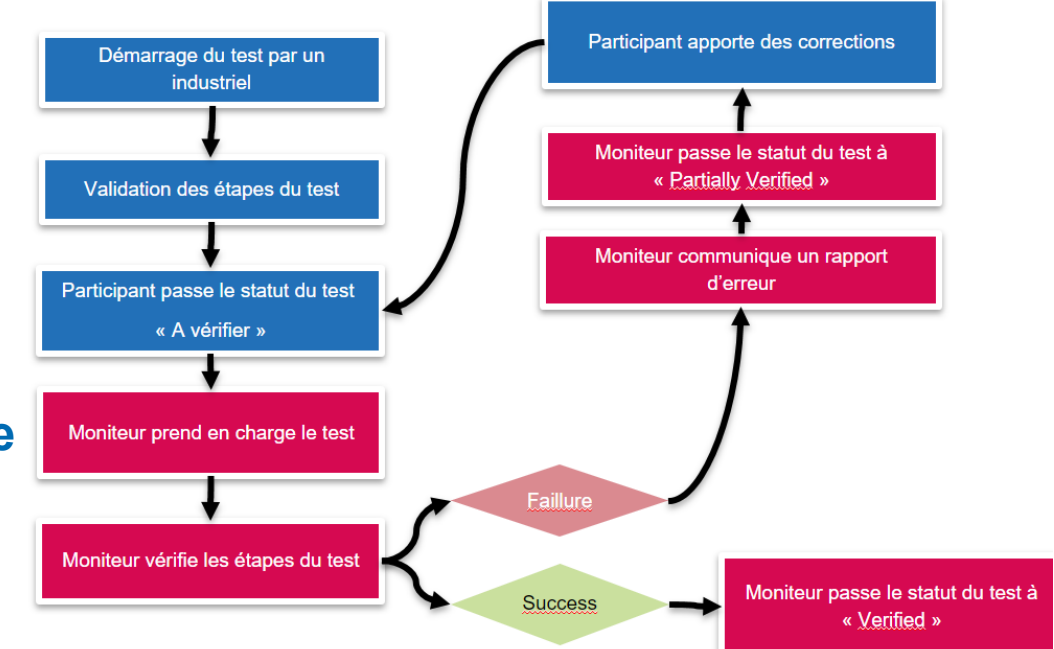

#### **Accéder aux scénarios de test DU NUMÉRIQUE EN SANTÉ**

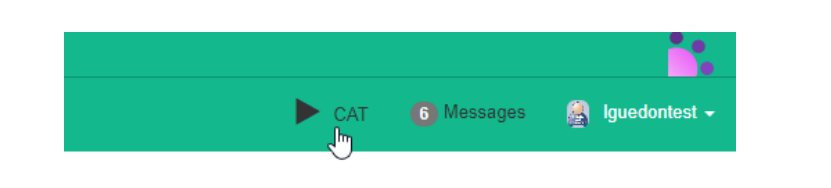

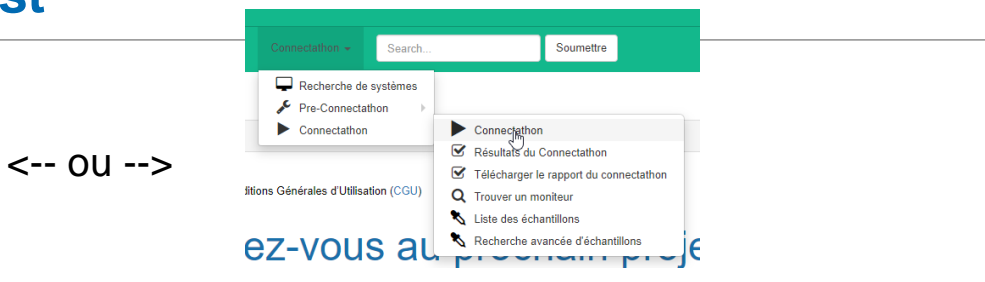

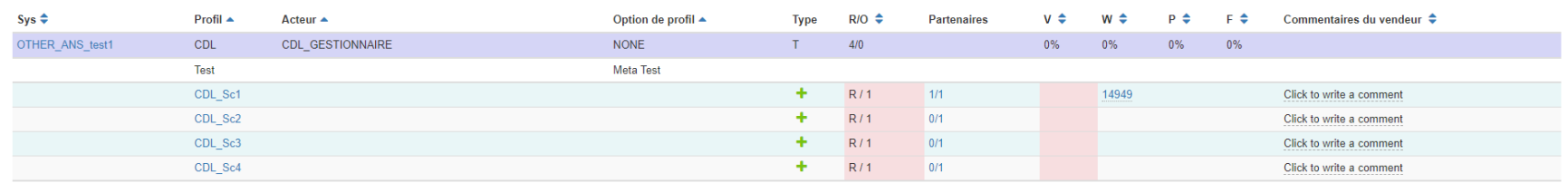

#### **Caractéristique des tests (lignes bleues et blanches)**

- nom du scénario de tests : CDL Sc1
- **+ : Créer une nouvelle instance de test**
- R/O : R/1 (Required, avec 1 acteur à identifier)
- Partenaire : 0/1 (nb part en cours /nb de part disponibles)
- $\bullet$  V/W/P/F  $\qquad$  : id des instances de tests en cours

https://interop.esante.gouv.fr/gazelle/home.seam

### **Description d'une instance de test (1/2) DU NUMÉRIQUE**<br>EN SANTÉ

#### **Metadata**

- **Lien permanent (commun aux deux partenaires)**
- **Statut**

#### **Description du test**

#### **Participants au test**

- **Système 1**
- **Système 2**

Etapes d'instance de test

#### Fichier du test

**≻Salon de discussion** 

Test Instance Meta Data TI-14950

Nom du Test: CDL - Scénario 1

Mot-clé du Test: CDL Sc1

Lien permanent vers l'instance du Test: 14950

Statut actuel du test : En cours... v

Démarré: 02/11/20 12:12:36

Dernière modification: 02/11/20 12:13:36

Session de test : Projectathon - ANS 2020

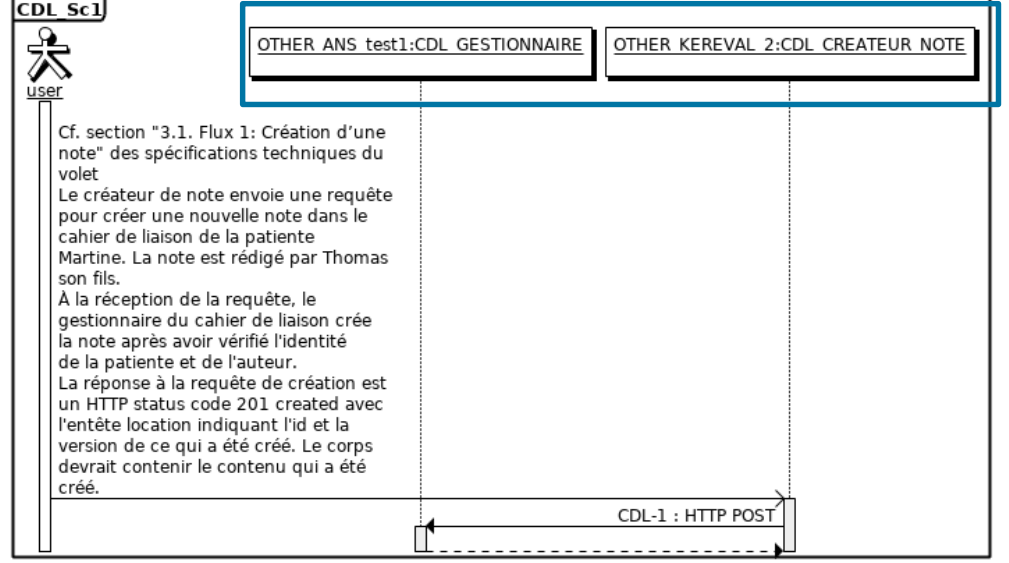

.

- Metadata Description du test Participants au test
- **Etapes d'instance de test** 
	- **Preuve de test**
	- **Mise à jour du statut**
		- $\triangleright$  Des étapes
		- $\triangleright$  Du cas de Test

#### Fichier du test

Salon de discussion

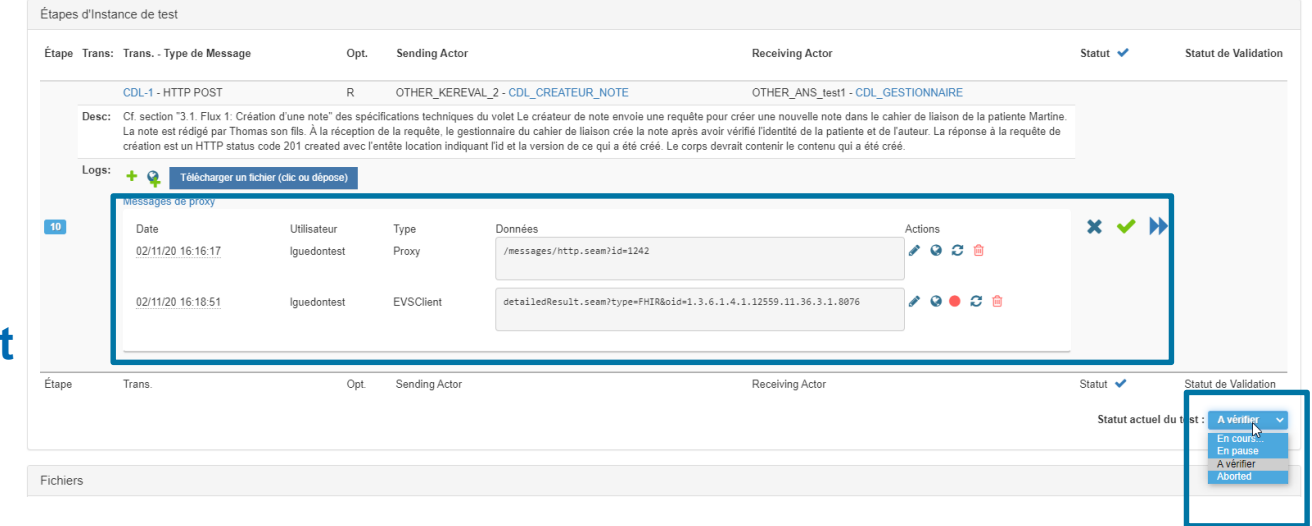

#### Preuves de test **interest** à destination des moniteurs

- Lien permanent du proxy
- Lien permanent des validations EVSClient (requête et réponse)

.

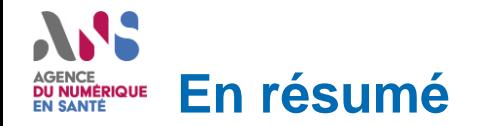

- 1. Identifier un **partenaire**
- 2. Créer une instance de test depuis **Gazelle TM**
- 3. Jouer les requêtes des étapes de test
- 4. Depuis **Gazelle Proxy**, rechercher les messages et fournir la preuve de test (lien permanent) dans l'étape de test de **Gazelle TM**
- 5. Depuis **Gazelle Proxy**, lancer la validation avec **EVSClient** des messages et fournir la preuve de test (lien permanent) dans l'étape de test de **Gazelle TM**
- 6. Dans **Gazelle TM**, mettre à jour le statut du test

## ASS. **AGENCE DU NUMÉRIQUE<br>EN SANTÉ**

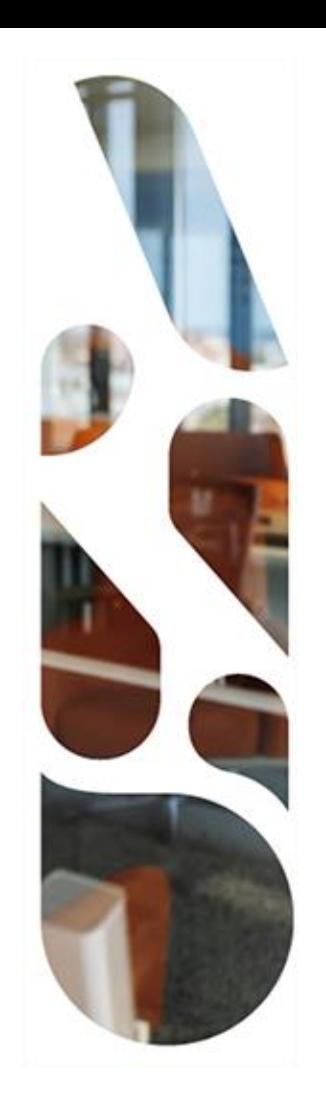

## **Gazelle TM**

## **Configuration du canal proxy**

#### **Prérequis :**

- Le système est créé
- Les couples profils/acteurs sont sélectionnés

#### **NB : Seuls les acteurs "Gestionnaire / Serveur" sont concernés par la configuration du proxy**

#### Aller dans "Configuration / Configuration du système"

#### Gestion des systèmes Recherche des systèmes enregistrés mporter des systèmes d'une autre session de tes **viouter un systèm** Mot clé du système ♦ Nom du système/produit ♦ Statut d'enregistrement ≑ Version  $\div$  Créateur  $\div$ OTHER ANS 20220217 Présentation éditeurs 20220217 En cours 20220217 lauedontest OTHER ANS 20220217 - Présentation éditeurs 20220217 En cours Résumé du système Profils/Acteurs Projectathon - ANS 2022 Démonstrations Commentaires Ce produit implémente toutes les transactions requises par le cadre Technique IHE pour supporter les profils d'intégration, acteurs et options listés ci-dessous Aucune dépendance n'est manquante pour ce système Cénéres le déclaration de conformité IUE (DDE). IN

**Action** 

Q / <sub>自</sub>

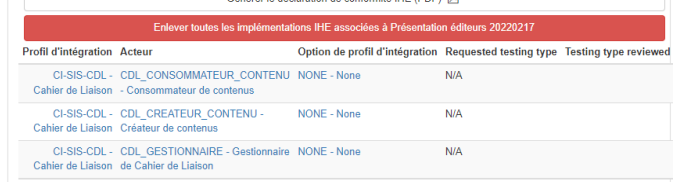

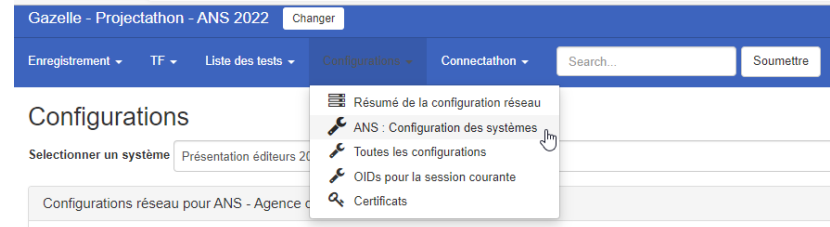

#### **Créer les configurations proxy DU NUMÉRIQUE**<br>EN SANTÉ

Etape 1 : Ajouter une configuration réseau

Ajout d'une config. réseau

Etape 2 : Générer les configurations système

Génerer les configurations

#### Etape 3 : Mettre à jour *I* les configurations et approuver

- Port
- Endpoint

#### Edition de la configuration

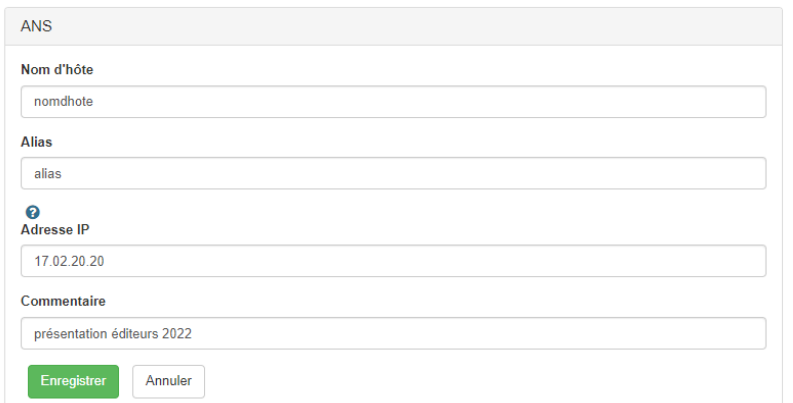

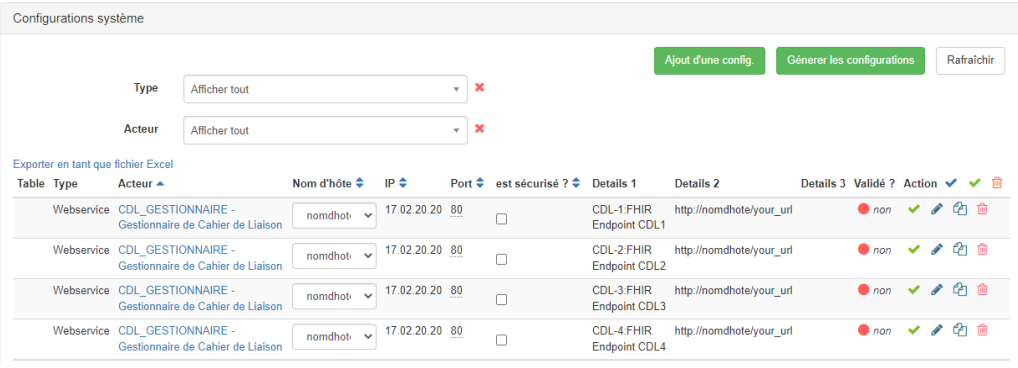

## **Accéder aux informations de paramétrage dans Gazelle TM**

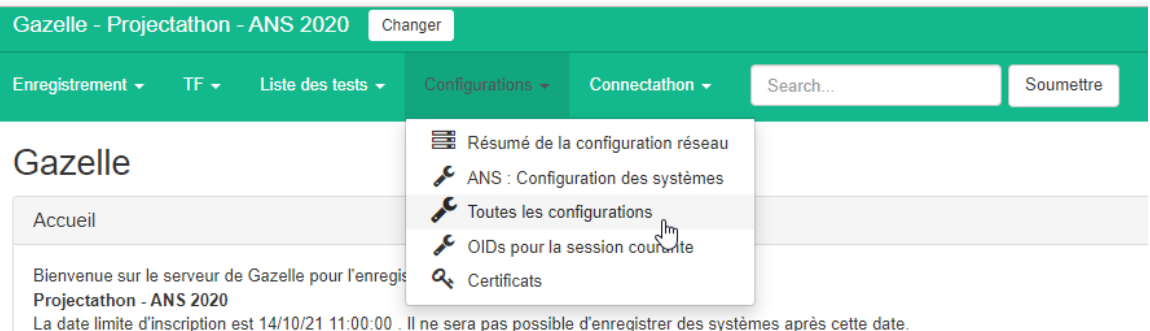

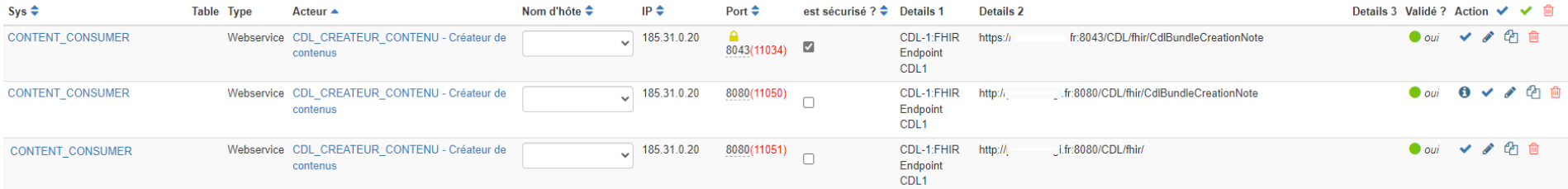

Les ports Gazelle proxy (XXXXX) seront attribués par la plateforme quelques jours avant le projectathon.

# ANS AGENCE<br>DU NUMÉRIQUE<br>EN SANTÉ

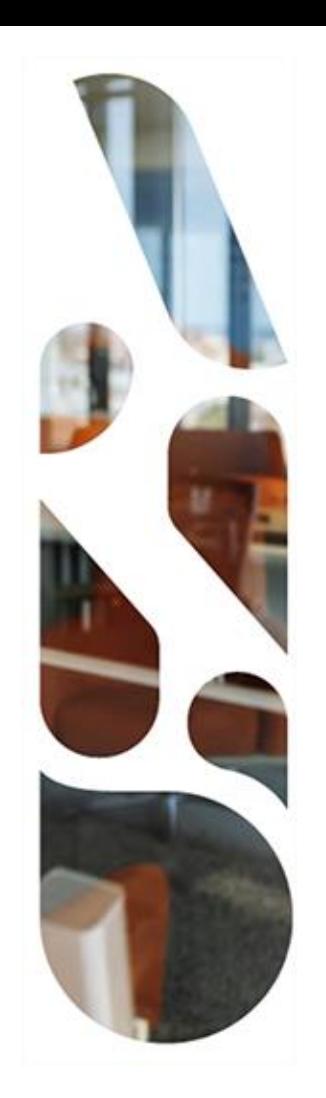

## **Questions?**

# AJS. AGENCE<br>DU NUMÉRIQUE<br>EN SANTÉ

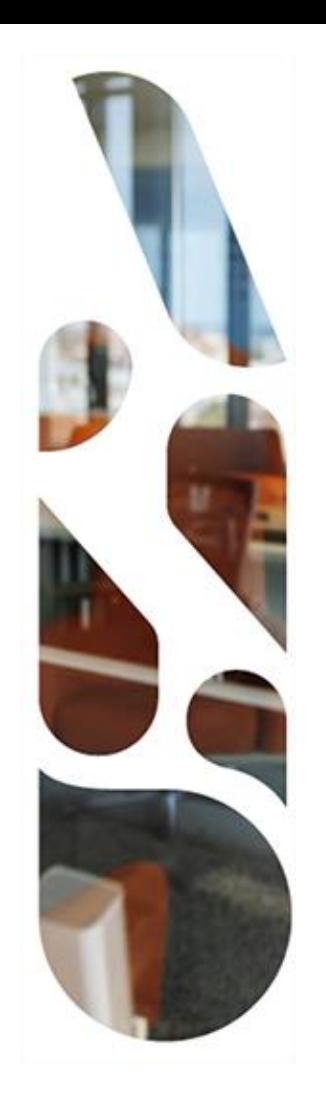

## **Annexes**

# **Informations utiles disponibles sur Gazelle**

#### **Description détaillée des scénarios de tests**

Liste des tests / Test Definition

#### **Liste des participants aux projectathon**

■ Enregistrement/Ensemble des inscriptions

#### **Configurations des systèmes avec le rôle serveur**

■ Configuration / Toutes les configurations

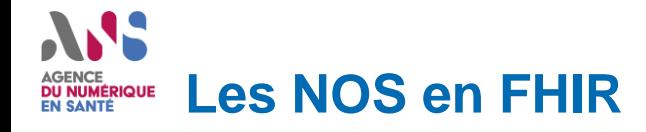

▶ Les NOS sont publiées au format FHIR et portent désormais des URLs canoniques au sens FHIR.

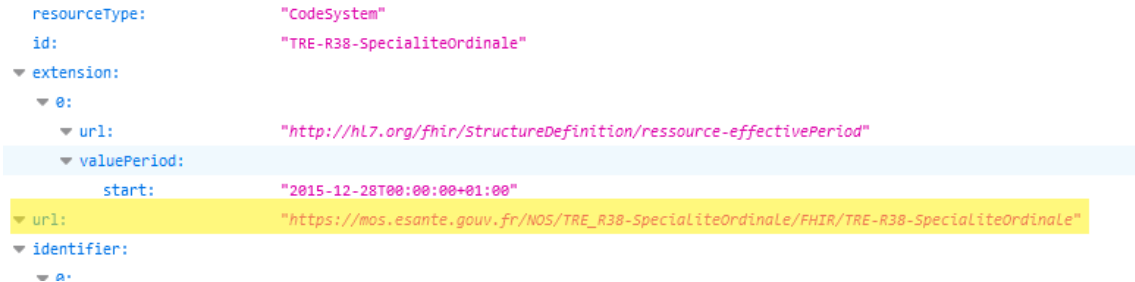

 Exemple d'utilisation de l'URL d'un CodeSystem dans l'élément Schedule.specialty (profil FrSchedule) :

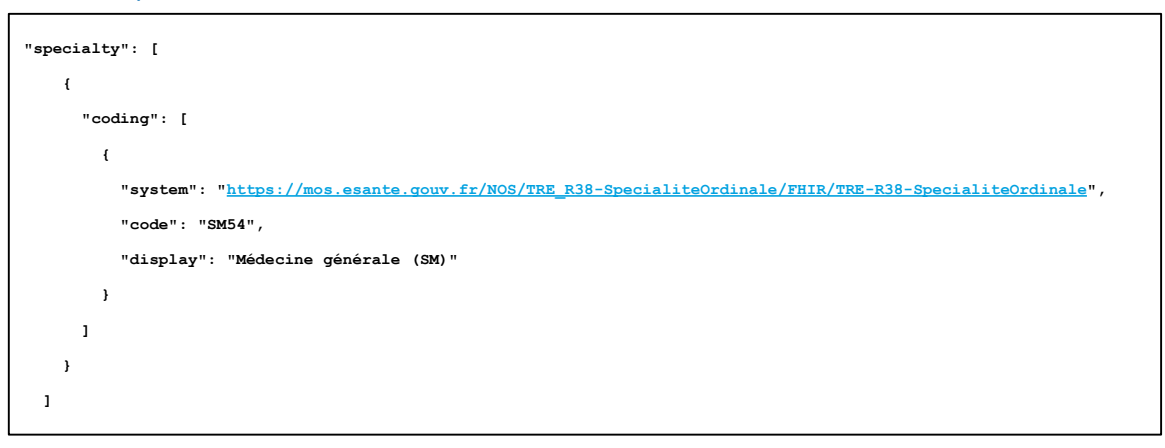